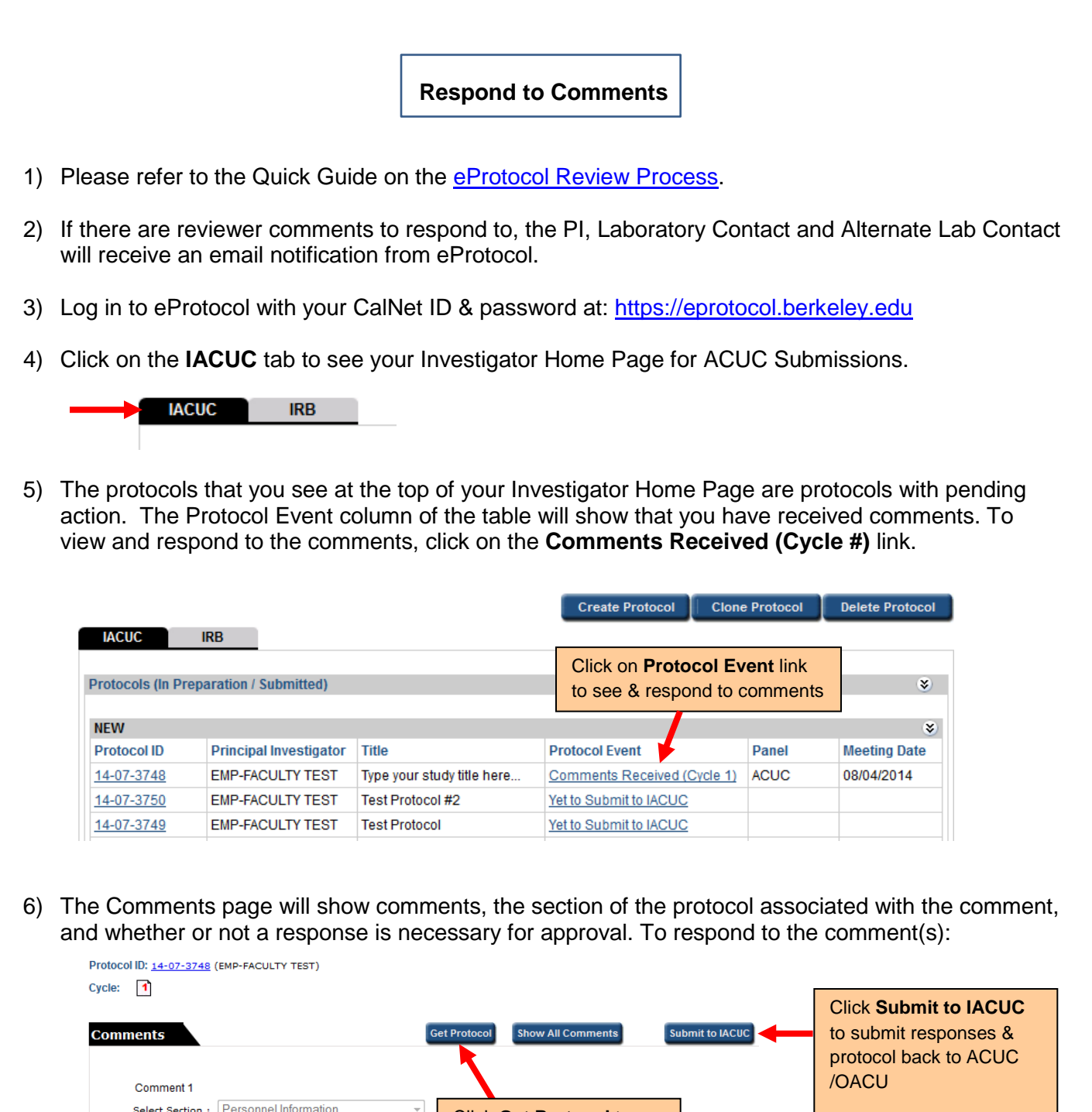

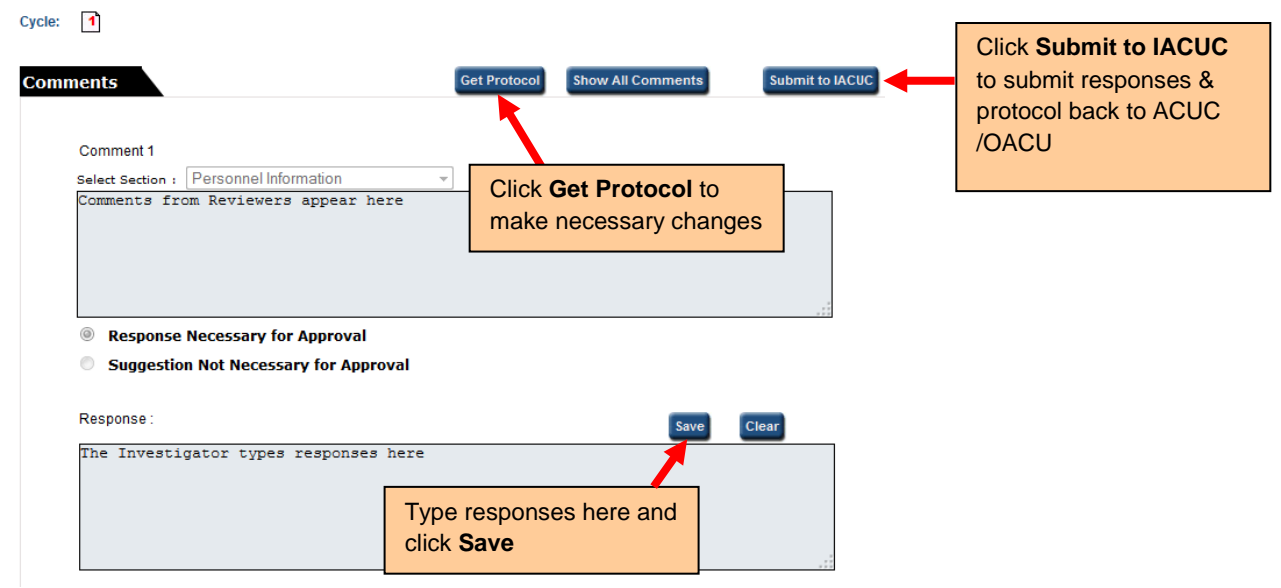

- a) To make changes to the protocol, click on the **Get Protocol** button.
- b) A popup will ask if you want to open the protocol for editing. Click on the **Edit** button. The protocol will open in a separate window. **Revise** protocol, save it, then **close** window.

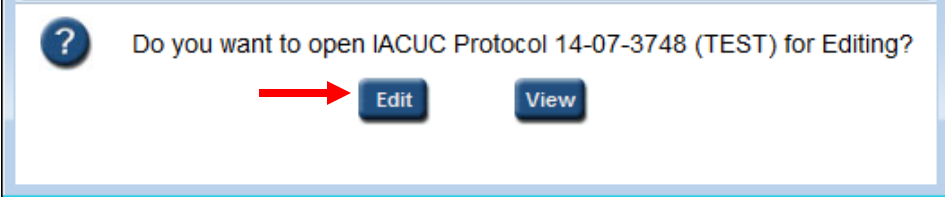

- c) Provide a response to *each* comment in the **Response** box and click on the **Save** button.
- d) Once protocol has been revised and responses to all comments have been written, click on **Submit to IACUC** button.
- 7) When the comments have been sent, the **Protocol Event** column on your Investigator Home Page will say "**Responses Sent (Cycle #)**."

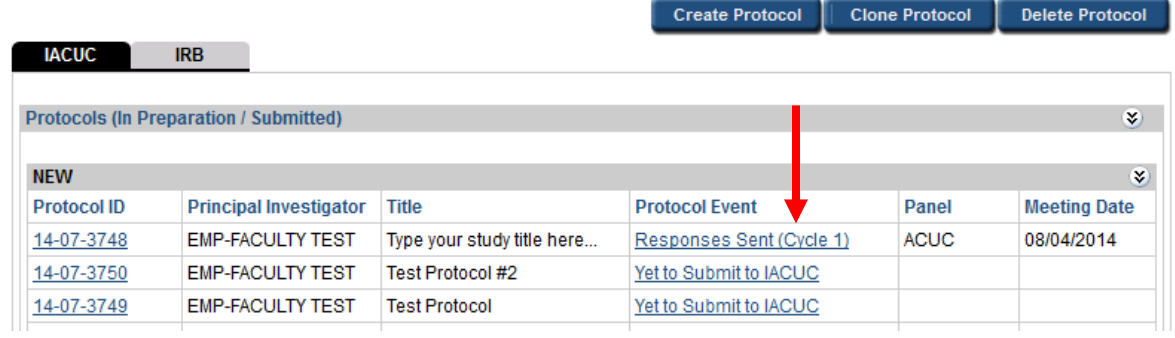

- 8) The comments and review cycles will continue until the Reviewers can recommend the protocol for approval.
- 9) Once the protocol is approved, the PI, Laboratory Contact and Alternate Lab Contact will be notified via email, and the protocol will appear in the **Approved Protocol** section at the bottom of the Investigator Home Page.

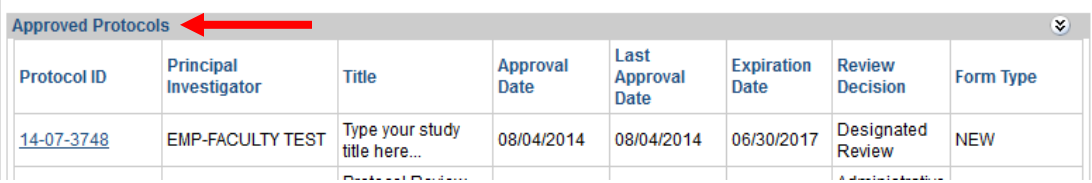

 $\top$